## **Layout Overlay Window**

- [Definition](#page-0-0)
- $\bullet$ [Konfiguration](#page-0-1)
- [Layout Gestaltung](#page-0-2)

## <span id="page-0-0"></span>**Definition**

In Nuclos ist ein Overlay ein Fenster, dass über die Benutzeroberfläche gelegt wird.

Overlays werden oft verwendet, um Benutzeroberflächenkomponenten wie Pop-ups, Tooltips oder Benachrichtigungen anzuzeigen, ohne den Hauptinhalt der Anwendung zu beeinträchtigen.

## <span id="page-0-1"></span>Konfiguration

Im Objektgenerator wählen Sie bei 'Darstellung des generierten Objekts' folgende Konstellation:

## <span id="page-0-2"></span>Layout Gestaltung

Das Layout muss für diese Zwecke nur etwas optimiert werden. Die Mindestgröße wird bei einem Dialog ausgewertet und dazu sollte man am besten mit festen Werten arbeiten. Im Screenshot 1 habe ich das für das 2. UF vorgenommen, wie man sieht. Wobei eine weitere Zeile den restlichen Platz nutzt, falls vorhanden.

Ganz wichtig: Im Anschluss den ObjektGenerator noch einmal speichern, weil damit noch einmal eine Analyse des Layouts angestoßen wird, und sich der ObjektGenerator die Mindestgröße merkt.

Dann sieht das Ergebnis wie im Screenshot 2 gezeigt aus.

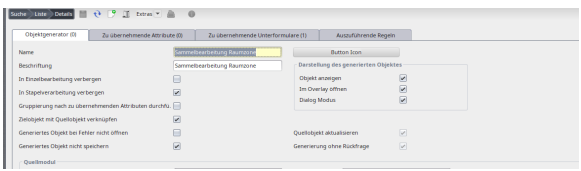

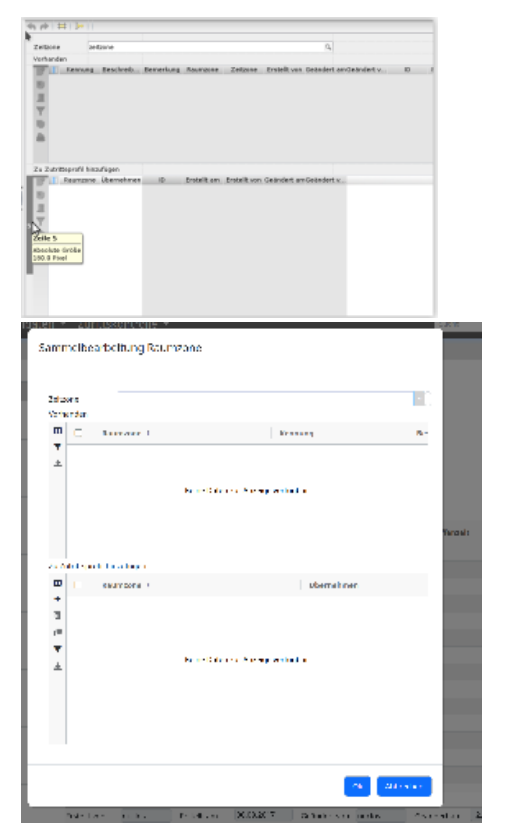